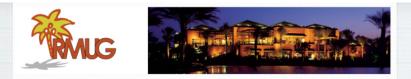

# Welcome to RMUG

Indian <u>R</u>idge <u>M</u>ac <u>U</u>sers <u>G</u>roup

Please sign in & add your email only if:

- · This is your first RMUG session
- · Your email has changed
- · You have not been getting our emails

And please silence your cell phone!!

# How To Recognize A Phishing Email

"You can fool some of the people all of the time, and all of the people some of the time, but you cannot fool all of the people all of the time." – Abraham Lincoln

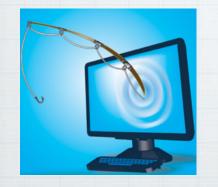

Are you sure that email from UPS is actually from UPS? (Or Costco, BestBuy, or Amazon).

Phishing is a way hackers attempt to steal your data

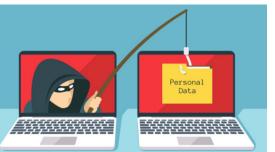

by conning you into providing your personal information or account data by pretending to be someone else. The Federal Trade Commission has a website to help you:

<u>https://www.consumer.ftc.gov/articles/</u> <u>how-recognize-and-avoid-phishing-scams</u> The old scams have been updated. Phishing emails today rarely begin with: "SALUTATIONS FROM THE SON OF THE DEPOSED PRINCE OF NIGERIA..."

and it's increasingly difficult to distinguish a fake email from a verified one. But, most have subtle hints of their scammy nature. Here are several email phishing examples to help you recognize a malicious email and maintain email security. And remember ...

Always think before you click!

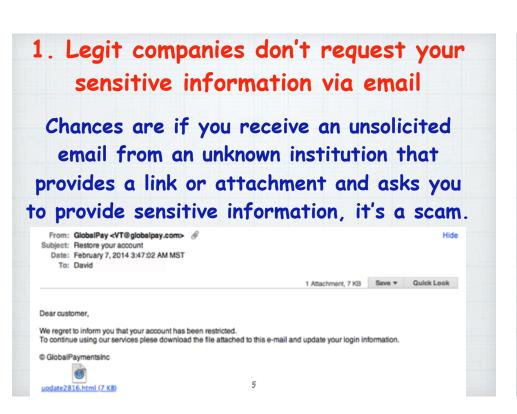

### 3. Legit companies have domain emails

Don't just check the name of the person sending you the email, it's easy to fake. Check their email address by clicking your mouse over the 'from' address.

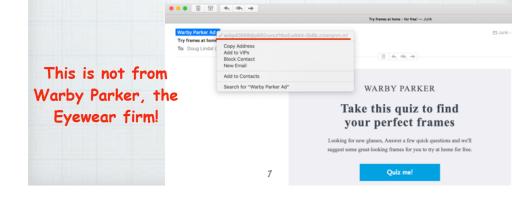

### 2. Legit companies usually use your name.

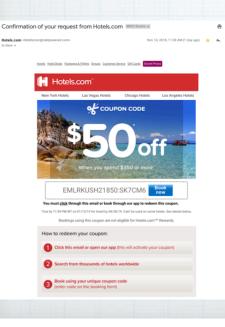

Phishing emails use generic salutations such as "Dear customer" or avoid using one altogether. If a company you deal with did require information about your account, the email would call you by name and probably direct you to contact them via phone. The <u>Hotels.com</u> banner has been copied to fool us.

Make sure no alterations (like additional numbers or letters) have been made. Check out the difference between these two email addresses as an example of altered emails: michelle@paypal.com vs. michelle@paypal23.com Or this one:

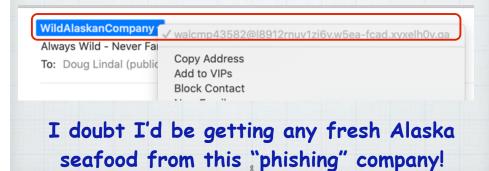

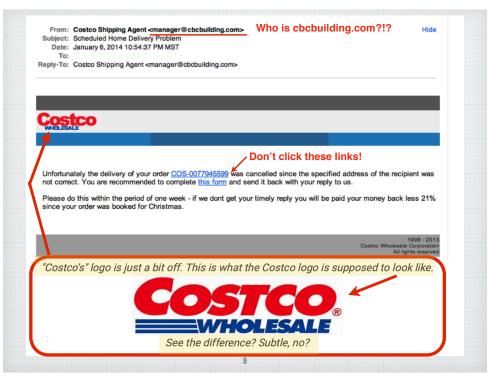

### 5. Legit companies don't force you to a website

Sometimes phishing emails are coded entirely as a hyperlink. Therefore, clicking anywhere in the email will open a fake web page, or could download spam onto your computer.

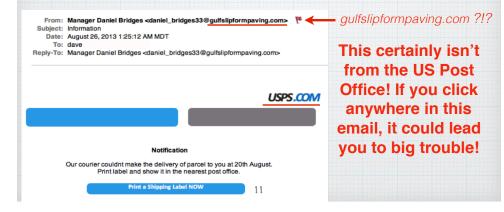

### 4. Legitimate companies know how to spell!

| Subject:<br>Date:<br>To: | Best Buy <bestbuyinfo<br>Special Order Delivery Pr<br/>December 20, 2013 11:0<br/>dave<br/>Best Buy <bestbuyinfo@< th=""><th>oblem<br/>6:08 AM MST</th><th>Wrong ei</th><th>nail add</th><th>ress</th><th></th><th>Hide</th></bestbuyinfo@<></bestbuyinfo<br> | oblem<br>6:08 AM MST    | Wrong ei           | nail add                          | ress         |                                                 | Hide |
|--------------------------|----------------------------------------------------------------------------------------------------|-------------------------|--------------------|-----------------------------------|--------------|-------------------------------------------------|------|
| B                        | ST                                                                                                    |                         |                    |                                   |              | y Besy Buy ID: 00202<br>ward certificate(s) ava |      |
| BU                       | JY .                                                                                                    |                         |                    | WEEKLY DE                         |              | GIFTS                                           |      |
| Tvs                      | Computers & Tablets                                                                                                    | Cell Phones             | Appliances         | Cameras                           | Video Gan    | nes Audio                                       |      |
| Sir/Madan                | Not person                                                                                                    | alized                  |                    |                                   |              |                                                 |      |
|                          | r <u>BBY-4983814314</u> has no<br>I this <u>form</u> and send it bac                                                                                                    |                         | lessage            | ess was not corr<br><b>gramma</b> |              |                                                 |      |
| If we do no              | ot receive your reply within                                                                                                    | a week we will pay your | money back less 17 | because your o                    | order was re | eserved for the tim                             | e of |

Possibly the easiest way to recognize a scammy email is bad grammar. An email from a legitimate organization should be well written. Note the 'please fill this form' and the '17' inserted randomly.

# 6. Legitimate companies don't send you unsolicited attachments.

Unsolicited emails with attachments reek of hackers. Authentic institutions don't send you attachments, they direct you to download documents or files on their own website.

From: "Bank"<<u>payment@epayment.com</u>> Subject: Re: new payment on your account Date: March 24, 2014 10:39:01 AM MDT Reply-To: <<u>bankwiretransferdepartment@gmail.com</u>> Please find attached bank slip for new payment on your account

Regards,

Account Department.

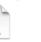

Wow, free money from a bank!

Don't click on it remember, curiosity killed the cat!

### 7. Legit company links use legitimate URLs

Double check URLs (web addresses). A spammer can create a PDF and label his text '<u>nokia.com</u>' but if the link isn't identical to the URL displayed as the cursor hovers over the link, it's a phony. If a hyperlink's URL doesn't seem correct, or match the context of the email, don't trust it.

> From: Nokia -dinfo@news.nokia.com> Looks like legit email from Nokia! Subject: SAVE YOUR STUFF Sign in to your Nokia account before it disappears forever! Date: February 7.2014 23802.AM MS To: Reply-To: Nokia -dinfo@news.nokia.com>

#### NOKIA) 'Cut & Paste' logo artwork

#### SAVE YOUR STUFF!

We noticed you haven't used your Nokia account to access Nokia services in quite a while. To protect your privacy, this account will be deleted in 14 days, so sign in now.

### There's no such thing as a free lunch!

Free (or \$1-5) weather apps stay in business by selling your personal information, location history and other data to advertisers.
A 2018 New York Times analysis found that 40 companies received precise location data from the iOS app WeatherBug. 120 weather apps get their weather data from Russia or China. Instead use your iPhone's preinstalled weather app. It doesn't pose much of an extra risk as Apple already has all your information!

A neighbor called me about this email. I told her it was Spam and to just delete it. Why?

 Bad email address.
 Doesn't make sense or pass the 'smell test.
 Artwork is fuzzy.
 Spelling & Grammer errors.
 Not personalized.
 The real scary part the whole email is a PDF. A click anywhere takes you to a very

bad website!

Doug, I just got this email. Do you think that it's for real?

Begin forwarded message:

From: Apple ID <replys.informupdateid freaksl8184@sayasuram02.yeyha.com> Subject: Re: Action required - We noticed unusual activity in your account -Date: February 4, 2020 at 9:24:23 AM PST To: no-reply@apple.com

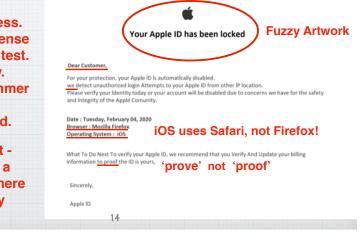

C

# Avoid fraud by using encrypted websites in Safari on Mac

When you visit encrypted webpages - for instance, to do online banking - Safari checks if the website's certificate is legitimate, displaying a padlock in the Smart Search Field (green type is better than blue).

Apple Inc.

If it's not, Safari displays a "Not Secure" message in the Search Field. If so, close the webpage immediately, and do not proceed.

### Never Give Out Personal Information

Never share personal or financially sensitive information over the Internet or call the 800 number their email supplies. When in doubt, visit the official website of the company in question, get their phone number and give them a call or send them an email directly.

| Message 🔿 🗸                                                                                                    |         |         |
|----------------------------------------------------------------------------------------------------|---------|---------|
| Coronavirus (2019 –nCoV) Safety Measures                                                                                                    |         |         |
| @who-pc.com>           Versider, February 4, 2020 st 7:08 PM           Shero Datala           @@who-pc.com>           Dear Sir/Madam,           Go through the attached document on safety measures regarding the spreading of corona virus.           This little measure can save you.           WHO is working closely with global experts, governments and partners to rapidly expand scientific knowledge on this new virus and to provide advice on measures to protect theath and prevent the spread of this outbreak.           Symptoms to look out for; Common symptoms include fever, cough, shortness of breath, and breathing difficulties. | - Don't | click!! |
| Regards<br>General Internist<br>Intensive Care Physician<br>WHO Plague Prevention & Control<br>World Health<br>Organization                                                                                                    |         |         |

These con artists have no shame, they are now targeting us with scary warnings about the conoravirus - Don't fall for it!

# Security. Built Right In. Don't worry – Apple has your back!

Apple designs Mac and iPhone/iPad hardware and software with advanced technologies that work together to run apps more securely, protect your data, and help keep you safe on the web.

## Read more at:

https://www.apple.com/macos/security

Next month, Doug Cairns will be highlighting his favorite iPhone Apps, Meanwhile, here is one of mine.

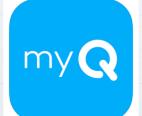

MyQ Garage & Access Control The Chamberlain Group, Inc.

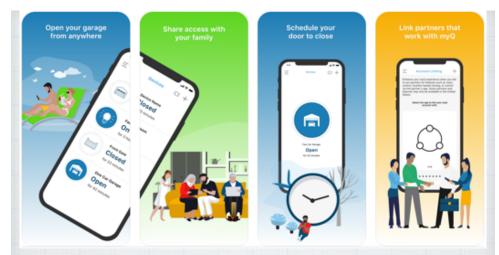

The myQ app allows you to easily open, close or check the status of your garage doors from anywhere using your iPhone or iWatch. Rated 4.8 (out of 5) in the App Store.

If your opener is not WiFi compatible (most aren't), you'll need a Smart Garage Hub. Available from Amazon or Best Buy for \$38 plus \$25 for your second door.

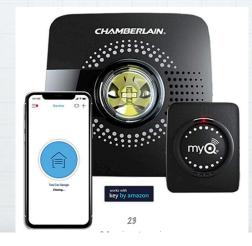

#### Popular Features

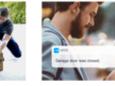

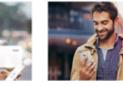

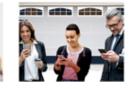

Real-time notifications No more missing or wet Prime packages. Backed by the Key by Amazon Happiness Guarantee. Get alerted anytime your garage door opens, closes or is left open

Control from anywhere Open and close your garage from your smartphone

Securely invite up to three people to cont your devices with myQ Guest.

As you can see, it does a lot and the App itself is free. Works with all major garage door openers made since 1993.

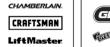

in-garage delivery

GEŃIE OVERHEAD DOOS

RAYNOR

Linear. STANLEY

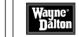

Worried about doing it yourself? Amazon's Professional Installation or Best Buy's Geek Squad are both available locally. \$90 - \$125.

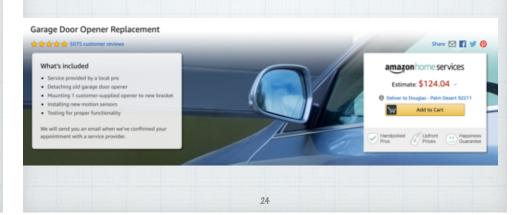

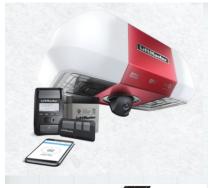

Or get a whole new WiFi ready garage door opener to replace your 20 year old model. Buy from Amazon, Costco or from a local sales & installation firm. From \$350-\$500 installed.

25

# Informed Delivery from USPS

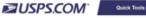

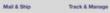

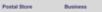

Internati

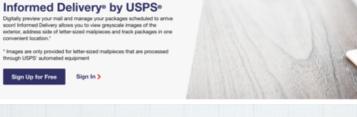

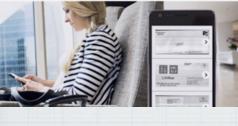

Digitally preview your letter-sized mail.

Informed Delivery provides eligible residential consumers with a digital preview of their household's incoming mail scheduled to antwe soon." Users can view greyscale images of the exterior, address side of incoming letter-sized malipieces (not the inside contents) via email or an online dashboard. Check out or IFAGs for more defails.

\* Images are only provided for letter-sized mailpieces that are processed through USPS' automated equipment.

Sign Up for Free >

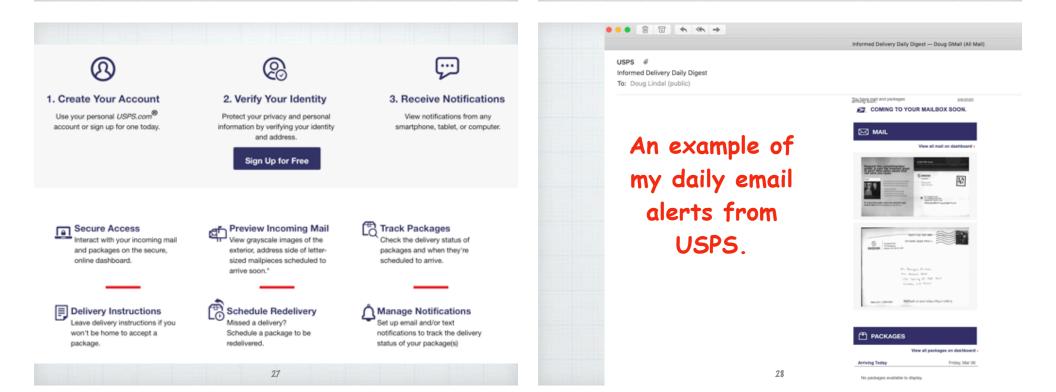

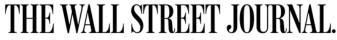

English Edition 🔻 March 10, 2020 Print Edition Video

U.S. Politics Economy Business Tech Markets Opinion Life & Arts Real Estate

# Yes, You CAN Clean Your iPhone With Disinfecting Wipes

After years of telling us not to use Clorox wipes and other cleaning products on our phones, Apple finally admits that some disinfectants are fine

Apple now says it's OK to use a 70% isopropyl alcohol wipe or Clorox disinfecting wipes on the surface of your Apple products. Good news as viruses can live on metal, glass or plastic from two hours up to nine days.

---

All your recipes, all in one place The all-in-one recipe organizer, shopping list and meal planner available across all your devices.

#### Your personal cookbook

Collect all your favorite recipes in one place and organize them just the way you want.

Add your own recipes, import recipes from websites or snap a photo of a recipe from a book or magazine.

#### Shopping list

Add recipe ingredients to your shopping list with a single tap. Create your shopping list on your

computer then browse in the store from your mobile.

#### Meal planner

Weekly and monthly meal planner to help you keep on top of things. Take the stress out of deciding what to cook every night.

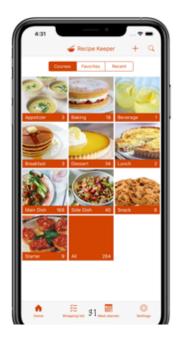

#### Share with friends and family

Share your recipes with your friends and family by email. Share to your favorite social networks including Facebook, instagram &

#### Available everywhere

Twitter.

Sync your recipes across your iPhone, iPad, Android phone and tablet, PC and Mar.

Your recipes are always with you whether online or offline.

Great support Have a question or got a suggestion? Let us know - we love hearing from you!

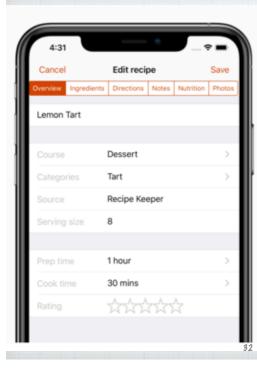

# Add recipes quickly and easily

Enter your recipes with as little or as much information as you like.

**Recipe Keeper App** 

The easiest way to organize your recipes Recipe Keeper is the quick and easy way to collect, organize and share all your favorite recipes across your mobile, tablet, PC and Mac.

Try it free today!

Coost play Windows Store

Copy and paste recipes from your existing documents or apps.

Categorize your recipes by course and category.

Add photos, rate your recipes and flag your favorites.

Import recipes automatically from other recipe apps.

# Import recipes from websites

Search for recipes on the web and add them straight to your collection.

Hundreds of popular recipe websites supported.

Once added you can customize a recipe to suit your needs.

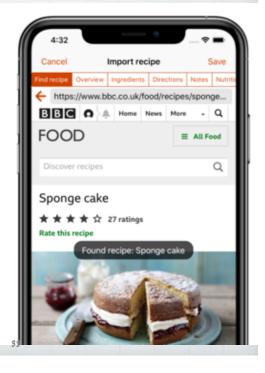

4:32 Save Cancel Scan from photo erview Ingredients Directions Notes Nu Preview/Edit Ingredients 2 1/4 cups all-purpose flour 1 teaspoon baking soda 1 teaspoon salt 1 cup butter 1 cup caster sugar 1 cup soft brown sugar 2 1/4 caps all-purpose floar 1 teaspoon baking soda 1 teaspoon salt 1 cap batter 1 cup caster sugar 1 cup soft brown sugar Cancel Accept

### Scan from cookbooks, magazines and handwritten recipes

Scan recipes using your phone's camera or from your existing photos and PDF files.

OCR technology automatically converts images to text.

Keep all your favorite family recipes safe forever.

### Find any recipe instantly

Quickly lookup your recipes by name, ingredient or directions or simply browse your recipes by course, category and rating.

Got some leftovers in the fridge? Search for a recipe to use them up.

Cook more of your favorite meals and rediscover those long forgotten recipes to make meal times interesting again.

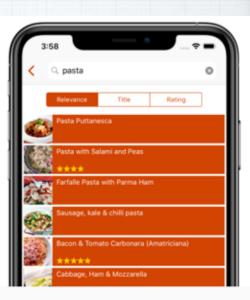

### Unexpected guests?

Adjust a recipe serving size up or down and let Recipe Keeper automatically recalculate your ingredients for you!

| 8:3      | 6           |            | 8     |           | -      |
|----------|-------------|------------|-------|-----------|--------|
| <        |             | Lemon Ta   | art   | Ċ         | Edit   |
| Overview | Ingredients | Directions | Notes | Nutrition | Photos |
| 1000     |             |            |       |           |        |
| 60       |             |            |       |           |        |
|          | 12          |            | -     | +         |        |
| - 2      | Reset S     | et perman  | ently | ОК        |        |
|          | -           |            |       |           | F      |
| 1        |             |            |       | 1         | 1      |

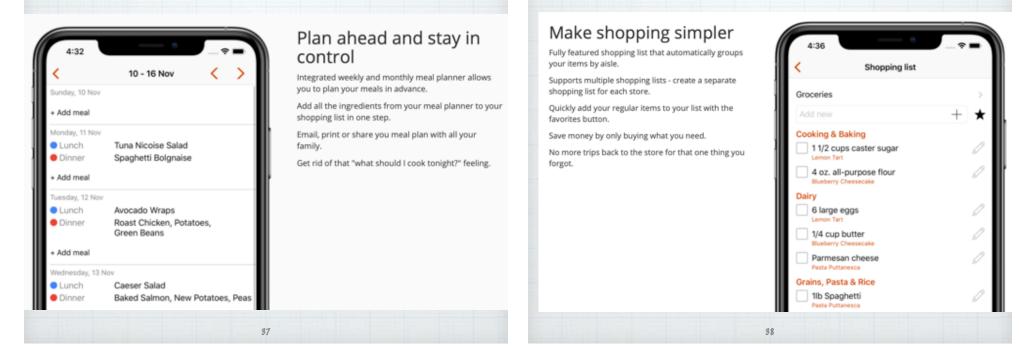

#### Available across all of your devices

Share your recipes, shopping lists and meal planner across your iPhone, iPad, Android phone and tablet, Windows PC and Mac

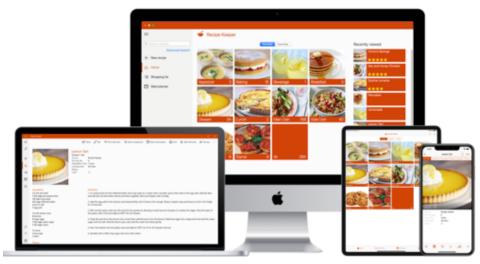

Try Recipe Keeper free today!

39

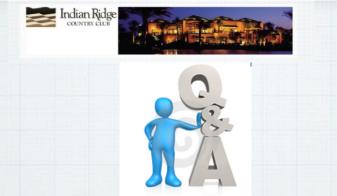

# Questions, Comments ???

Visit: rmug.weebly.com to download this slideshow Next meeting – Thurs. April 14th 2:00PM